Making Everything Easier!™

# Photoshop CS4 ALL-IN-ONE

# **FOR** DI JMMIE, S

de lié

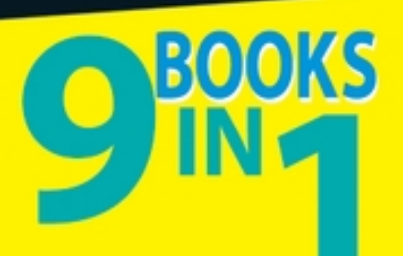

- Photoshop Fundamentals
- **Image Essentials**
- Selections
- Painting, Drawing, and Typing
- . Working with Layers
- **Channels and Masks**
- **Filters and Distortions**
- Retouching and Restoration
- Photoshop and Print

#### **IN FULL COLOR!**

#### **Barbara Obermeier**

Making Everything Easier!™

# Photoshop CS4

### A L L - I N - O N E

DUMMIES **FOR** 

earthy

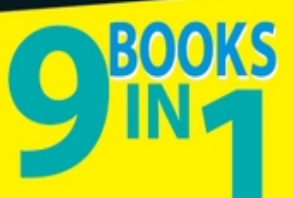

- Photoshop Fundamentals
- **Image Essentials**
- · Selections
- Painting, Drawing, and Typing
- . Working with Layers
- **Channels and Masks**
- **Filters and Distortions**
- **. Retouching and Restoration**
- Photoshop and Print

#### **IN FULL COLOR!**

**Barbara Obermeier** 

## **Photoshop® CS4 All-in-One For Dummies®**

#### **Table of Contents**

**[Introduction](#page--1-0)** 

[About This Book](#page--1-1) [What's in This Book](#page--1-2)

> [Book I: Photoshop Fundamentals](#page--1-3) [Book II: Image Essentials](#page--1-4) [Book III: Selections](#page--1-5) [Book IV: Painting, Drawing, and Typing](#page--1-6) [Book V: Working with Layers](#page--1-7) [Book VI: Channels and Masks](#page--1-8) [Book VII: Filters and Distortions](#page--1-4) [Book VIII: Retouching and Restoration](#page--1-5) [Book IX: Photoshop and Print](#page--1-9) [About the Web Site](#page--1-10)

[Conventions Used in This Book](#page--1-11) [Icons Used in This Book](#page--1-12)

[Book I: Photoshop Fundamentals](#page--1-13)

[Book I: Chapter 1: Examining the Photoshop](#page--1-0) Environment

[Launching Photoshop and Customizing the](#page--1-14) **Desktop** 

[Setting display settings with the Window](#page--1-15) menu

[Setting up the status bar](#page--1-16)

[Playing with Panels](#page--1-17) [Working with Your First Photoshop File](#page--1-18)

[Opening, printing, and saving files](#page--1-19) [Making selections](#page--1-5) [Making simple image edits](#page--1-20) [Adjusting size, color, and contrast](#page--1-21) [Creating layers](#page--1-22) [Applying filters](#page--1-23) [Unifying with the new Application bar](#page--1-24) [Simplifying your edits with the Options](#page--1-25) bar [Viewing and navigating the image](#page--1-26) [Introducing Adobe ConnectNow](#page--1-5)

[Book I: Chapter 2: Getting to Know the Tools](#page--1-0) Panel

[Turning On the Tools Panel](#page--1-27)

[Selecting tools](#page--1-28) [Getting to know your tools](#page--1-29)

[Introducing the Photoshop Tools](#page--1-12)

[Using selection tools](#page--1-30)

[Creating and modifying paths](#page--1-31) [Using painting tools](#page--1-32) [Using tools for cloning and healing](#page--1-33) [Creating effects with typographical tools](#page--1-34) [Using focus and toning tools](#page--1-9) [Corbis Digital StockCreating shapes](#page--1-35) [Viewing, navigating, sampling, and](#page--1-36) annotating tools [Using tools for the Web](#page--1-37)

[Saving Time with Tool Presets](#page--1-38)

[Creating custom tool presets](#page--1-23) [Managing your presets](#page--1-39)

[Book I: Chapter 3: Starting, Finishing, and Getting](#page--1-0) It on Paper

[Browsing for Files](#page--1-40) [Opening an Image](#page--1-11)

> [Opening special files](#page--1-41) [Opening as a Smart Object](#page--1-42)

[Placing Files](#page--1-43) [Creating a New Image](#page--1-44) [Saving a File](#page--1-45) [Closing and Quitting](#page--1-46) [Getting It on Paper](#page--1-47)

[Taking a look at printers](#page--1-48) [Printing an image](#page--1-49) [Setting printing options](#page--1-50)

[Book I: Chapter 4: Viewing and Navigating](#page--1-0) Images

[Looking at the Image Window](#page--1-0) [Zooming In and Out of Image Windows](#page--1-51)

[Zooming with keyboard shortcuts](#page--1-52) [Using the Zoom tool](#page--1-53) [Other ways to zoom](#page--1-7) [Handling the Hand tool](#page--1-22) [Rotating with the new Rotate View tool](#page--1-54)

[Cruising with the Navigator Panel](#page--1-55) [Choosing a Screen Mode](#page--1-56) [Getting Precise Layout Results](#page--1-57)

[Creating guides](#page--1-58) [Using guides](#page--1-59) [Using grids](#page--1-60)

[Measuring On-Screen](#page--1-61) [Using the Info Panel](#page--1-62) [Working with Extras](#page--1-63) [Managing Images with Adobe Bridge](#page--1-64)

[Brief anatomy of Bridge](#page--1-5) [Configuring the Bridge window](#page--1-65) [Using the Menu bar and buttons](#page--1-66) [Using keywords](#page--1-67)

[Creating PDF Presentations](#page--1-68) [Creating a Web Gallery](#page--1-0)

[Book I: Chapter 5: Customizing Your Workspace](#page--1-0) and Preferences

[Creating Workspace Presets](#page--1-0) [Saving and Deleting Workspace Presets](#page--1-69) [Customizing Keyboard Shortcuts](#page--1-0) [Customizing Menus](#page--1-70) **[Setting Your Preferences](#page--1-71)** 

[Setting general preferences](#page--1-72) [Customizing the interface](#page--1-73) [Deciding how you want files handled](#page--1-5) [Handling performance options](#page--1-74) [Adjusting your cursors](#page--1-75) [Adjusting transparency and gamut](#page--1-76) [Setting measurement preferences](#page--1-77) [Setting up guides, grids, and slices](#page--1-78) [Adding plug-ins](#page--1-79) [Specifying type options](#page--1-80)

[Using the Preset Manager](#page--1-81)

[Book II: Image Essentials](#page--1-13)

[Book II: Chapter 1: Specifying Size and Resolution](#page--1-0)

[Putting Images under the Microscope](#page--1-82)

[Vector images](#page--1-83) [Raster images](#page--1-84)

[Viewing Raster Images On-Screen](#page--1-85) [Using the Image Size Command](#page--1-86)

[Resampling Images](#page--1-87)

[Adding pixels to an image](#page--1-88) [Taking pixels out of an image](#page--1-83)

[Changing the Canvas Size](#page--1-0) [Cropping an Image](#page--1-89)

[Using the Crop tool](#page--1-90) [Cropping with the Marquee tool](#page--1-91) [Using the Trim command](#page--1-92) [Using the Crop and Straighten Photo](#page--1-5) Command

[Book II: Chapter 2: Choosing Color Modes and File](#page--1-0) Formats

[Selecting a Color Mode](#page--1-93)

[RGB Color](#page--1-94) [CMYK Color](#page--1-5) **[Grayscale](#page--1-8)** [Monotone, Duotone, Tritone, and](#page--1-95) **Quadtone** [Indexed Color](#page--1-96) [Lab Color](#page--1-22) [Bitmap](#page--1-97) [Multichannel](#page--1-98)

[Converting to a Different Color Mode](#page--1-0)

[Converting from RGB to CMYK](#page--1-99) [Converting to grayscale](#page--1-23)

[Using the Conditional Mode Change](#page--1-100) command

[Choosing the Right File Format](#page--1-0)

[TIFF](#page--1-101) [JPEG](#page--1-102) **[JPEG 2000](#page--1-103)** [GIF](#page--1-104) [EPS](#page--1-5) [PDF: The universal donor](#page--1-105) **[Photoshop](#page--1-106)** [Photoshop Raw](#page--1-107) [Camera Raw](#page--1-5) **[PICT](#page--1-98)** [BMP](#page--1-108) [Large Document Format \(PSB\)](#page--1-109)

[Book II: Chapter 3: Using and Managing Color](#page--1-0)

[Dealing with Foreground and Background](#page--1-0) **Colors** [Defining Color](#page--1-110)

[Poking around Color Picker](#page--1-111) [Mixing with the Color panel](#page--1-5) [Grabbing color from the Swatches panel](#page--1-112) [Lifting and sampling color](#page--1-23) [Using the Color Sampler tool to measure](#page--1-113) color

[Finding and Sharing Color Themes with Kuler](#page--1-71) [Color Management Essentials](#page--1-114)

[Setting up your work environment](#page--1-115) [Calibrating your monitor](#page--1-116)

[Establishing Your Settings](#page--1-117)

[Handling Photoshop's predefined settings](#page--1-5) [Indicating your working spaces](#page--1-118) [Working with your newly defined settings](#page--1-119) [Setting color-management policies](#page--1-30)

[Getting Consistent Color among Adobe](#page--1-120) **Applications [Proofing Colors in the Final Output \(Soft](#page--1-121)** Proofing)

[Book II: Chapter 4: Time Travel — Undoing in](#page--1-0) Photoshop

[Undoing What's Done with the Undo](#page--1-0) Command [Reverting to What's Saved](#page--1-122) [Working with the Almighty History Panel](#page--1-38)

[Understanding states and snapshots](#page--1-8) [Introducing History panel options and](#page--1-123) tools

[Viewing an Image's Various States](#page--1-124)

[Going back to a particular state](#page--1-125) [Reviewing your image at different states](#page--1-80) [Purging and clearing all states](#page--1-126) [Navigating the history list](#page--1-31)

[Looking at the History Options Dialog Box](#page--1-85) **[Taking Snapshots](#page--1-127)** [Restoring Part of an Image](#page--1-71)

[PurestockUsing the Eraser with the Erase](#page--1-21) to History option [Using the History Brush tool](#page--1-128) [Using the Fill with History feature](#page--1-129) [Using the Art History Brush tool](#page--1-130)

[Book II: Chapter 5: Creating Actions for](#page--1-0) Productivity and Fun

[Using the Actions Panel](#page--1-131) [Introducing Preset Actions](#page--1-132)

[Loading preset actions](#page--1-8) [Playing a preset action](#page--1-133)

[Creating a New Action](#page--1-134) [Editing and Managing Actions](#page--1-135)

[Re-recording an action](#page--1-136) [Editing an action](#page--1-137)

[Creating and Saving Actions Sets](#page--1-138) [Batch Processing Actions](#page--1-0) [Creating Droplets](#page--1-139)

[Book III: Selections](#page--1-13)

[Book III: Chapter 1: Making Selections](#page--1-0)

[Defining Selections](#page--1-0) [Marqueeing When You Can](#page--1-140)

[Using the Rectangular Marquee tool](#page--1-31) [Using the Elliptical Marquee tool](#page--1-141) [Using the Single Column and Single Row](#page--1-142) Marquee tools [Using the Marquee options](#page--1-5)

[Lassoing \(When You Can't Marquee\)](#page--1-0)

[Selecting straight sides with the](#page--1-143) Polygonal Lasso tool [Corbis Digital StockAttracting with the](#page--1-144) Magnetic Lasso tool [Adjusting the Magnetic Lasso options](#page--1-145)

[Performing Wand Wizardry](#page--1-146)

[Selecting with the Magic Wand tool](#page--1-5) [Setting your tolerance](#page--1-5) [Using the Magic Wand Options bar](#page--1-147)

[Saving Time with the Quick Selection Tool](#page--1-148)

[Book III: Chapter 2: Creating and Working with](#page--1-0) **Paths** 

[Introducing Paths](#page--1-0) [Creating a Path with the Pen Tool](#page--1-0)

[Knowing your Pen tool options](#page--1-149) [Creating your first work path](#page--1-150)

[Drawing curves](#page--1-151) [Connecting a straight segment to a curve](#page--1-152) segment [Connecting curve segments with cusp](#page--1-153) points [Closing a path](#page--1-80) [Creating subpaths](#page--1-3)

[Working with the Paths Panel](#page--1-154)

[Creating a path](#page--1-23) [Creating a new path](#page--1-155) [Saving a work path](#page--1-156) [Deleting, duplicating, and renaming a](#page--1-157) path [Stroking a path](#page--1-158) [Filling a path](#page--1-5)

[Loading Paths as Selections](#page--1-159) [Turning a Selection into a Path](#page--1-160) [Using the Kinder Freeform Pen](#page--1-0)

[Curve Fit](#page--1-161) **[Magnetic](#page--1-119)** [Width, Contrast, Frequency, and Pen](#page--1-23) **Pressure** 

[Creating Paths without the Pen](#page--1-162) [Editing Paths](#page--1-163) [Using the Options Bar](#page--1-164)

[Book III: Chapter 3: Modifying and Transforming](#page--1-0) Selections and Paths

[Achieving Selection Perfection](#page--1-0)

[Adding to a selection](#page--1-165) **[Subtracting from a selection](#page--1-166)** [Intersecting two selections](#page--1-167)

[Getting the Keys to Behave](#page--1-168) [Using the Select Menu](#page--1-169)

[Selecting all or nothing](#page--1-170) [Reselecting a selection](#page--1-171) [Swapping a selection](#page--1-77) [Feathering a selection](#page--1-5) [Using the other Modify commands](#page--1-172) [Applying the Grow and Similar commands](#page--1-173)

[Moving and Cloning Selections](#page--1-174)

[Cloning](#page--1-175) [Moving the selection outline, but not the](#page--1-176) pixels

[Transforming Pixels](#page--1-11) [Transforming Selection Marquees](#page--1-177) [Using Content-Aware Scaling](#page--1-178) [Transforming Paths](#page--1-0)

[Book IV: Painting, Drawing, and Typing](#page--1-13)

[Book IV: Chapter 1: Painting and Drawing with](#page--1-0) Photoshop

[Introducing the Pencil and Brush Tools](#page--1-0)

[Finding out what the Pencil tool does](#page--1-179) [Using the Pencil tool](#page--1-5) [Painting with the Brush tool](#page--1-23) [Working with the Brushes panel](#page--1-5) [Choosing a brush-tip shape](#page--1-98) [Using the preset brushes](#page--1-180) [Viewing preset brushes](#page--1-76)

[Drawing with Vector Shapes](#page--1-181)

[Drawing a preset shape](#page--1-182) [Drawing multiple shapes in a shape layer](#page--1-183) **[Setting Geometry options](#page--1-184)** [Creating your own custom shape](#page--1-185) [Using vector masks](#page--1-58) [Manipulating shapes](#page--1-186)

[Book IV: Chapter 2: Filling and Stroking](#page--1-0)

[Filling a Selection with a Solid Color](#page--1-71) [Filling Options and Tips](#page--1-110) [Pouring with the Paint Bucket Tool](#page--1-187) [Stroking a Selection](#page--1-0) [Working with Gradients](#page--1-188)

[Applying a preset gradient to a selection](#page--1-23) [Customizing and editing gradients](#page--1-105) [Adding transparency to a gradient](#page--1-189)

[Managing and Saving Gradients](#page--1-0) [Working with Patterns](#page--1-135)

[Applying a preset pattern](#page--1-115)

[Creating a new pattern](#page--1-5)

[Book IV: Chapter 3: Creating and Editing Type](#page--1-0)

[Selecting a Type Mode](#page--1-154) [Understanding Different Kinds of Type](#page--1-0) [Exploring the Type Tools](#page--1-190) [Entering Text in Point Type Mode](#page--1-191) [Entering Text in Paragraph Type Mode](#page--1-192) [Creating Type on or in a Path](#page--1-121) [Using the Options Bar](#page--1-193) [Working with the Character Panel](#page--1-194)

[Leading](#page--1-195) **[Tracking](#page--1-196)** [Kerning](#page--1-3) [Vertical and Horizontal Scale](#page--1-197) [Baseline shift and text attributes](#page--1-198)

[Working with the Paragraph Panel](#page--1-199)

[Changing paragraph alignment](#page--1-5) [Changing paragraph justification](#page--1-141) [Changing paragraph indentation](#page--1-31) [Changing spacing between paragraphs](#page--1-200) [Breaking long words across two lines](#page--1-201)

[Editing Text](#page--1-202)

[Finding and replacing text](#page--1-203) [Checking your spelling](#page--1-204)

[Masking, Shaping, and Warping Type](#page--1-205)

[Playing with type layer opacity](#page--1-206) [Creating fade effects](#page--1-207) [Creating type outlines](#page--1-5) [Rasterizing your type layer](#page--1-208) [Transforming type into vector shapes and](#page--1-101) paths [Wreaking havoc on your type](#page--1-209)

[Book V: Working with Layers](#page--1-13)

[Book V: Chapter 1: Creating Layers](#page--1-0)

[Getting to Know the Layers Panel](#page--1-154) [Looking at the Background and Layers](#page--1-174) [Introducing Different Types of Layers](#page--1-0)

[Using plain vanilla layers](#page--1-196) [Using adjustment layers](#page--1-210) [Taking advantage of fill layers](#page--1-211) [Making use of shape layers](#page--1-212) [Using type layers](#page--1-213)

[Making Layers](#page--1-0)

[Creating a new layer](#page--1-28) [Using Layer via Copy and Layer via Cut](#page--1-214) **[Duplicating layers](#page--1-215)** 

[Compositing with Multiple Images](#page--1-216)

[Copying and pasting images](#page--1-217) [Dragging and dropping layers](#page--1-218) [Using the Paste Into command](#page--1-219) [Transforming Layers](#page--1-0) [Auto-Align Layers](#page--1-220) [Auto-Blend Layers](#page--1-221)

[Book V: Chapter 2: Managing Layers](#page--1-0)

[Rearranging Layers](#page--1-222) [Moving Layer Elements](#page--1-223) [Aligning and Distributing Layers](#page--1-224) [Linking Layers](#page--1-225) [Locking Layers](#page--1-226) [Color-Coding Layers](#page--1-227) [Creating Layer Groups](#page--1-228) [Flattening and Merging Layers](#page--1-229)

[Merging layers](#page--1-230) [Flattening layers](#page--1-5)

[Working with the Layer Comps Panel](#page--1-231)

[Book V: Chapter 3: Playing with Opacity and](#page--1-0) Blend Modes

[Adjusting Layer Opacity](#page--1-232) [Adjusting the Fill Opacity](#page--1-233) [Creating Effects with Blend Modes](#page--1-154)

[General blend modes](#page--1-98) [Blend modes that darken](#page--1-234) [Blend modes that lighten](#page--1-235) [Lighting blend modes](#page--1-5) [Blend modes that invert](#page--1-5) [HSL color model blend modes](#page--1-5) [Working with the Advanced Blending Options](#page--1-236)

[Advanced options to blend with](#page--1-237) [Blend If options](#page--1-5)

[Book V: Chapter 4: Getting Jazzy with Layer](#page--1-0) **Styles and Clipping Groups** 

[Layer Styles Basics](#page--1-238) [Introducing the Many Layer Styles](#page--1-239) [Applying a Layer Effect](#page--1-163) [Managing and Editing Layer Styles](#page--1-154)

[Managing layer styles](#page--1-240) [Editing drop shadow or inner shadow](#page--1-241) effects [Changing default inner and outer glow](#page--1-242) effects

[Editing Bevel and Emboss Effects](#page--1-243)

**[Structure](#page--1-244) [Shading](#page--1-203) [Texture](#page--1-98)** [Contour](#page--1-126)

[Editing Satin Effects](#page--1-243) [Changing Overlay Effects](#page--1-245) [Changing Stroke Effects](#page--1-243) [Playing with Contours](#page--1-0)

[Adjusting contour settings](#page--1-246)

[Modifying contours with the Contour](#page--1-247) Editor

[Applying and Modifying Preset Styles](#page--1-248)

[Managing preset styles](#page--1-249) [Saving your own style](#page--1-183)

[Clipping Layers into Masks](#page--1-250)

[Book V: Chapter 5: Working with Smart Objects](#page--1-0)

**[Introducing Smart Objects](#page--1-251)** [Creating Smart Objects](#page--1-252)

[Placing artwork](#page--1-253) [Copying and pasting](#page--1-10) [Converting a layer into a Smart Object](#page--1-254) and vice versa [Creating one Smart Object from another](#page--1-255)

[Editing Smart Objects](#page--1-0)

[Replacing contents](#page--1-256) [Exporting contents](#page--1-257)

[Book VI: Channels and Masks](#page--1-13)

[Book VI: Chapter 1: Using Channels](#page--1-0)

[Understanding Channels](#page--1-57) [Working with Channels](#page--1-258)

[Viewing channels without a remote](#page--1-49)

[Changing the default channel view](#page--1-98) [Duplicating and deleting channels](#page--1-5) [Rearranging and renaming channels](#page--1-259) [Splitting channels](#page--1-8) [Merging channels](#page--1-5)

[Using Painting and Editing Tools with](#page--1-260) **Channels** [Introducing Alpha Channels](#page--1-0)

[Saving a selection as an alpha channel](#page--1-5) [Loading an alpha channel](#page--1-5)

[Using the Channel Mixer](#page--1-261)

[Book VI: Chapter 2: Quick-and-Dirty Masking](#page--1-0)

[Working with Quick Masks](#page--1-262) [Using the Color Range Command](#page--1-263)

[Starting with Color Range basics](#page--1-264) [Executing the Color Range command](#page--1-265)

[Selective Erasing with the Eraser Tools](#page--1-266)

[Erasing to the background or](#page--1-267) transparency [Selecting and erasing by color](#page--1-268) [Removing an image's background](#page--1-264)

[Book VI: Chapter 3: Getting Exact with Advanced](#page--1-0) Masking Techniques

[Introducing the Masks Panel](#page--1-120) [Working with Layer Masks](#page--1-269)

[Creating layer masks](#page--1-115) [Using the Gradient and Brush tools on a](#page--1-270) layer mask [Managing layer masks](#page--1-5)

[Creating and Editing Vector Masks](#page--1-271)

[Adding a vector mask to a layer](#page--1-98) [Managing vector masks](#page--1-272)

[Creating Channel Masks](#page--1-273)

[Book VII: Filters and Distortions](#page--1-13)

[Book VII: Chapter 1: Making Corrections with](#page--1-0) **Daily Filters** 

[You Say You Want a Convolution?](#page--1-0)

[Corrective and destructive filters](#page--1-179) [Filter basics](#page--1-144)

[Introducing Smart Filters](#page--1-274) [Sharpening What's Soft](#page--1-0)

[Sharpen](#page--1-5) **[Sharpen More](#page--1-6)** [Sharpen Edges](#page--1-275) **[Smart Sharpen](#page--1-24)** [Unsharp Mask](#page--1-276)

[Blurring What's Sharp](#page--1-277) [Smoothing with the Facet and Median Filters](#page--1-278)

[The Facet filter](#page--1-279) [The Median filter](#page--1-5)

[Applying a Filter Again](#page--1-0) [Fading a Filter](#page--1-280) [Selectively Applying a Filter](#page--1-0)

[Book VII: Chapter 2: Applying Filters for Special](#page--1-0) **Occasions** 

[Working in the Filter Gallery](#page--1-281) **[Getting Artsy](#page--1-192) [Stroking Your Image with Filters](#page--1-282)** [Distorting for Fun](#page--1-283) [Pumping Up the Noise](#page--1-284) [Pumping Down the Noise](#page--1-285) [Breaking Your Image into Pieces](#page--1-286) [Rendering](#page--1-68)

[Using the Clouds filter](#page--1-287) [Creating fibers](#page--1-5) [Using other rendering filters](#page--1-288)

[Getting Organic with the Sketch Filters](#page--1-289) **[Adding Texture](#page--1-290)** [Looking at the Other Filters](#page--1-291)

[Book VII: Chapter 3: Distorting with the Liquify](#page--1-0) Command

[Exploring the Liquify Window](#page--1-121)

[The painting tools](#page--1-73) [The other tools](#page--1-292)

[The Options Areas](#page--1-293) [Transforming an Image](#page--1-294) [Mastering Freezing and Thawing](#page--1-295) [Reconstructing an Image](#page--1-154) [Extending and Cloning Distortions](#page--1-296)

[Reconstruct modes](#page--1-5) [More Reconstruct modes](#page--1-41) [Using Displace, Amplitwist, and Affine](#page--1-297)

[Book VIII: Retouching and Restoration](#page--1-13)

[Book VIII: Chapter 1: Enhancing Images with](#page--1-0) **Adjustments** 

[Introducing the Histogram Panel](#page--1-0) [Choosing Automatic Color Correctors](#page--1-298)

[Auto Tone](#page--1-299) [Auto Color](#page--1-10) [Auto Contrast](#page--1-256)

**[Setting Auto Color Correction Options](#page--1-300)** [Using Simple Color Correctors](#page--1-301)

[Applying Brightness/Contrast](#page--1-98) [Tweaking with the Color Balance controls](#page--1-302)

[Fixing Lighting with Shadow/Highlight](#page--1-303) [Adjusting Exposure](#page--1-0) [Correcting Colorcast with Variations](#page--1-0) [Washing Out Color with Desaturate](#page--1-304) [Working with Professional Color Correctors](#page--1-0)

[Leveling for better contrast](#page--1-204) [Setting black and white points manually](#page--1-48) [Adjusting curves for hard-to-correct](#page--1-189) photos [Converting to Black & White](#page--1-305) [Getting colorful with Hue/Saturation](#page--1-183) [Using the Colorize option](#page--1-5) [Pumping up the Vibrance](#page--1-306)

[Matching Color between Documents](#page--1-307) [Switching Colors with Replace Color](#page--1-0) [Increasing and Decreasing Color](#page--1-308)

[Using the Selective Color command](#page--1-5) [Using gradient maps](#page--1-309) [Adding color with photo filters](#page--1-310) [Playing with the color mappers](#page--1-311)

[Book VIII: Chapter 2: Repairing with Focus and](#page--1-0) Toning Tools

[Lightening and Darkening with Dodge and](#page--1-71) Burn Tools [Turning Down the Color with the Sponge Tool](#page--1-0) [Smoothing with the Smudge Tool](#page--1-312) [Softening with the Blur Tool](#page--1-300)

[Cranking Up the Focus with the Sharpen Tool](#page--1-313)

[Book VIII: Chapter 3: Fixing Flaws and Removing](#page--1-0) What's Not Wanted

[Cloning with the Clone Stamp Tool](#page--1-11)

[Using the Clone Stamp tool](#page--1-35) [Tips for excellent cloning results](#page--1-105)

[Digital Bandaging with the Healing Brush Tool](#page--1-243) [Patching without Seams](#page--1-314) **[Zeroing In with the Spot Healing Brush](#page--1-0)** [Colorizing with the Color Replacement Tool](#page--1-315) [Getting Rid of Dreaded Red Eye](#page--1-0) [Working with Vanishing Point](#page--1-316)

[Book IX: Photoshop and Print](#page--1-13)

[Book IX: Chapter 1: Prepping Graphics for Print](#page--1-0)

[Getting the Right Resolution, Mode, and](#page--1-317) Format

[Resolution and modes](#page--1-31) **[Screen frequencies](#page--1-106)** [File formats](#page--1-215)

[Working with a Service Bureau](#page--1-318)

[Getting the ball rolling](#page--1-256)

[Saving and Printing Vector Data in a Raster](#page--1-319) File [Choosing Color Management Print Options](#page--1-124) [Getting Four-Color Separations](#page--1-281) [Creating Spot Color Separations](#page--1-320)

[Creating a spot channel](#page--1-8) [Editing a spot channel](#page--1-321)

[Book IX: Chapter 2: Using Photomerge and Merge](#page--1-0) to HDR

[Using the Photomerge Command](#page--1-0) [Using the Merge to HDR Command](#page--1-85)

## **Photoshop® CS4 All-in-One For Dummies® by Barbara Obermeier**

Wiley Publishing, Inc.

#### **Photoshop® CS4 All-in-One For Dummies®**

Published by **Wiley Publishing, Inc.** 111 River St. Hoboken, NJ 07030-5774 [www.wiley.com](http://www.wiley.com/)

Copyright © 2009 by Wiley Publishing, Inc., Indianapolis, Indiana

Published by Wiley Publishing, Inc., Indianapolis, Indiana

Published simultaneously in Canada

No part of this publication may be reproduced, stored in a retrieval system or transmitted in any form or by any means, electronic, mechanical, photocopying, recording, scanning or otherwise, except as permitted under Sections 107 or 108 of the 1976 United States Copyright Act, without either the prior written permission of the Publisher, or authorization through payment of the

appropriate per-copy fee to the Copyright Clearance Center, 222 Rosewood Drive, Danvers, MA 01923, (978) 750-8400, fax (978) 646-8600. Requests to the Publisher for permission should be addressed to the Permissions Department, John Wiley & Sons, Inc., 111 River Street, Hoboken, NJ 07030, (201) 748-6011, fax (201) 748-6008, or online at<http://www.wiley.com/go/permissions>.

**Trademarks:** Wiley, the Wiley Publishing logo, For Dummies, the Dummies Man logo, A Reference for the Rest of Us!, The Dummies Way, Dummies Daily, The Fun and Easy Way, Dummies.com, Making Everything Easier, and related trade dress are trademarks or registered trademarks of John Wiley & Sons, Inc. and/or its affiliates in the United States and other countries, and may not be used without written permission. All other trademarks are the property of their respective owners. Wiley Publishing, Inc., is not associated with any product or vendor mentioned in this book.

**Limit of Liability/Disclaimer of Warranty: The publisher and the author make no representations or warranties with respect to the accuracy or completeness of the contents of this work and specifically disclaim all warranties, including without limitation warranties of fitness for a particular purpose. No warranty may be created or extended by sales or promotional materials. The advice and strategies contained herein may not be suitable for every situation. This work is sold with the understanding that the publisher is not**

**engaged in rendering legal, accounting, or other professional services. If professional assistance is required, the services of a competent professional person should be sought. Neither the publisher nor the author shall be liable for damages arising herefrom. The fact that an organization or Website is referred to in this work as a citation and/or a potential source of further information does not mean that the author or the publisher endorses the information the organization or Website may provide or recommendations it may make. Further, readers should be aware that Internet Websites listed in this work may have changed or disappeared between when this work was written and when it is read.**

For general information on our other products and services, please contact our Customer Care Department within the U.S. at 877-762-2974, outside the U.S. at 317- 572-3993, or fax 317-572-4002.

For technical support, please visit [www.wiley.com/techsupport](http://www.wiley.com/techsupport).

Wiley also publishes its books in a variety of electronic formats. Some content that appears in print may not be available in electronic books.

Library of Congress Control Number: 2008938382

ISBN: 978-0-470-32726-5